## 国税の鋼付は スマ赤アブリ独付で!

## スマホアプリ納付とは?

スマートフォン決済専用の Web サイト (国税スマートフォン決済専用サイト)から、 Pay 払いを選択して納付する手続です。 決済専用サイトに直接アクセスして納付できます。(※1)

ay 払いを選択して納付する手続です。<br>決済専用サイトに直接アクセスして納付できます。(※1)<br>なお、e-Tax で申告データを送信後、受信通知(納付区分番号<br>[知)から決済専用サイトにアクセスして納付することもできます。 通知)から決済専用サイトにアクセスして納付することもできます。

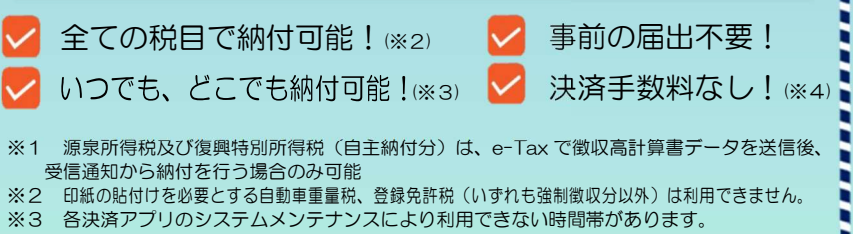

※4 ご利用にかかる通信料は自己負担となります。

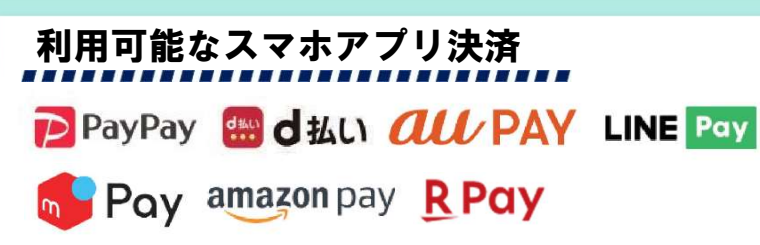

- 税務署や金融機関、コンビニの窓口で利用できません。
- 領収書は発行されません。
- アカウント残高を利用した支払方法のみ利用可能なため、事前 に利用する Pay 払いへのアカウント登録及び残高へのチャージが 必要です。

納付しようとする金額が 30 万円以下の場合に利用可能です。(※5) ※5 利用する Pay 払いで設定された上限金額により、利用可能な金額が制限される場合があります。

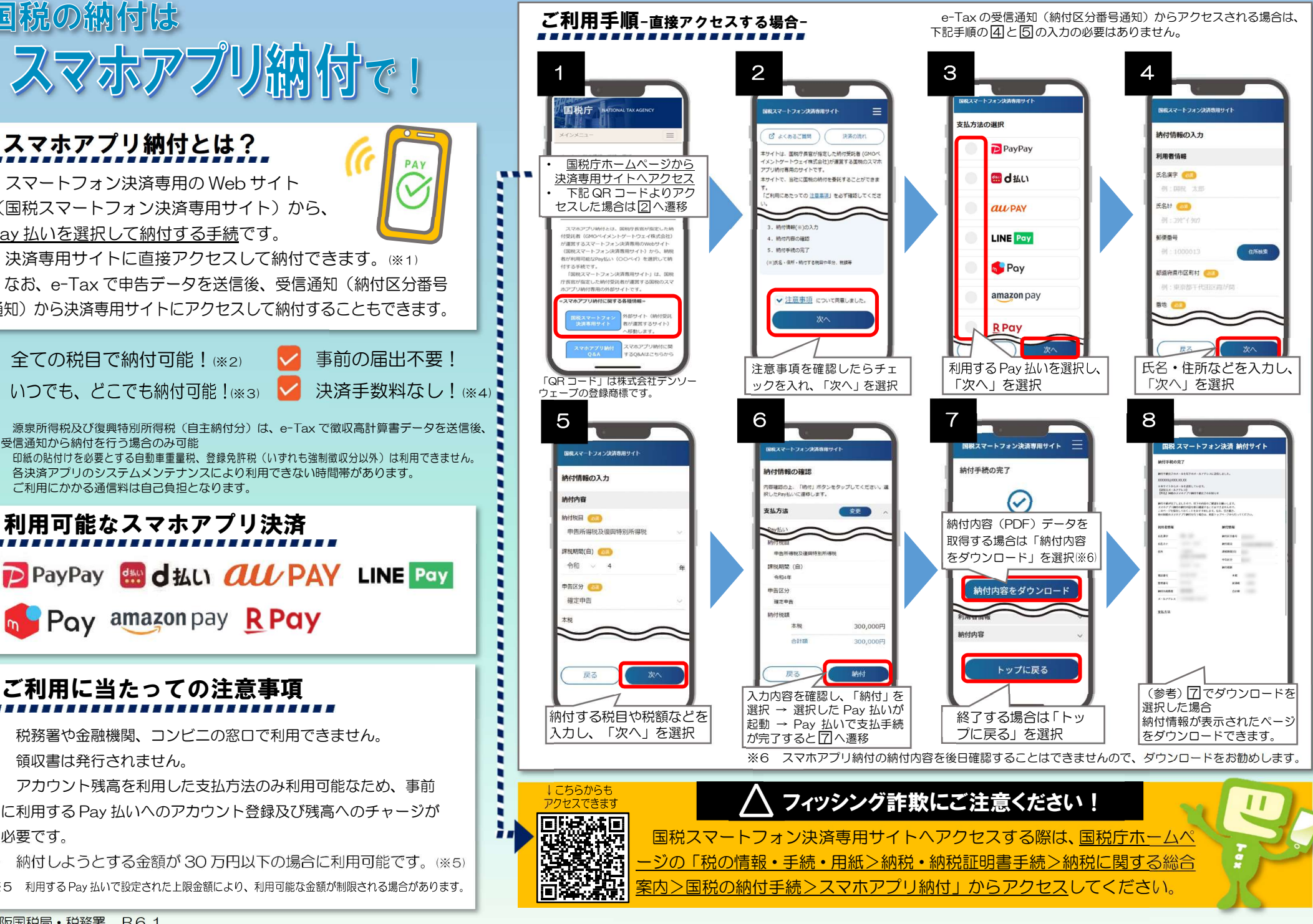

## ご利用手順-受信通知(納付区分番号通知)からアクセスする場合-(※)

※ 自宅等からのスマートフォン等による申告をされた場合のご利用手順です。 自宅等からのパソコンによる申告をされた場合は、e-Tax の受信通知に付された QR コードをスマートフォン等のカメラで読み取ることで、決済専用サイトに遷移します。

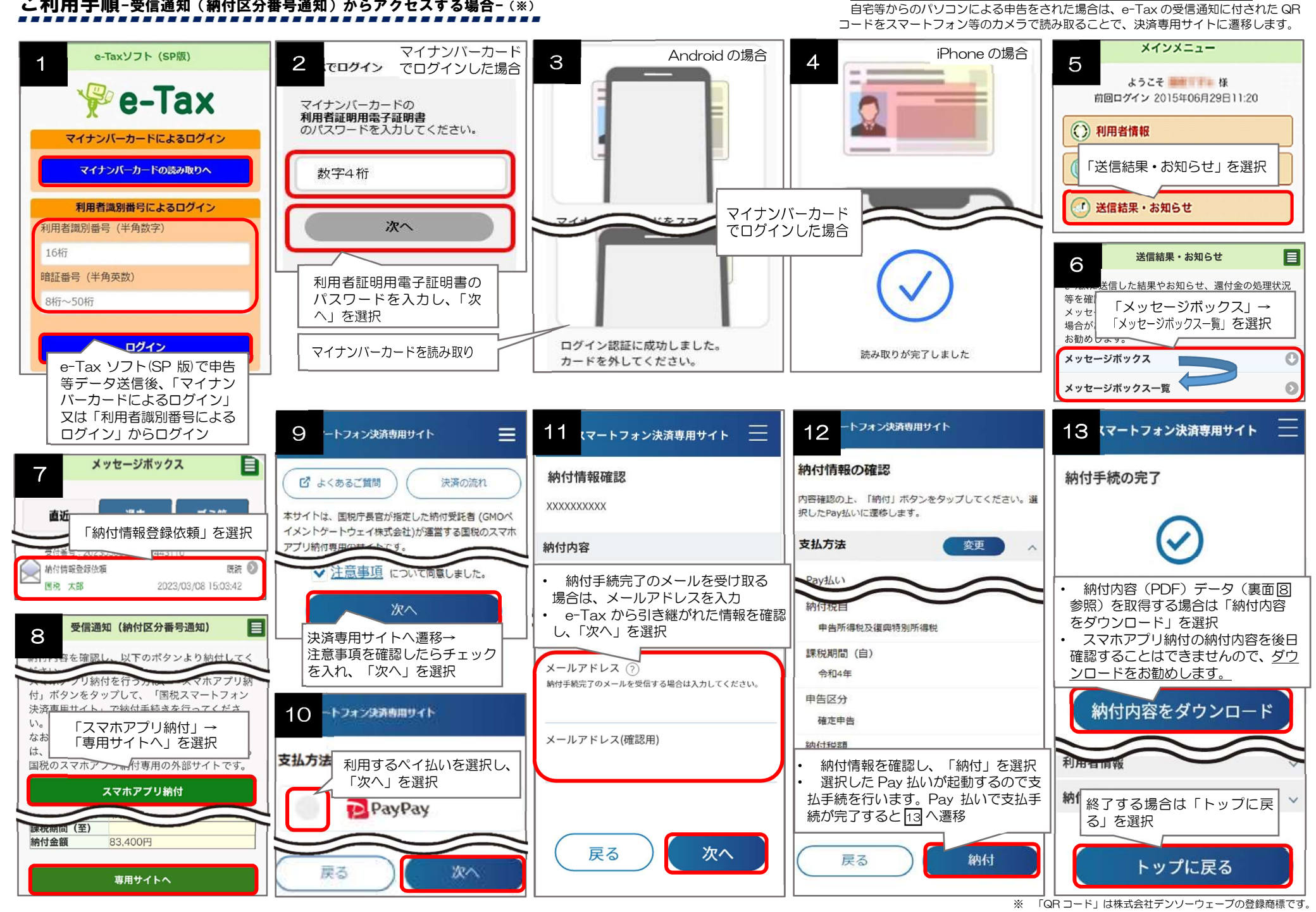